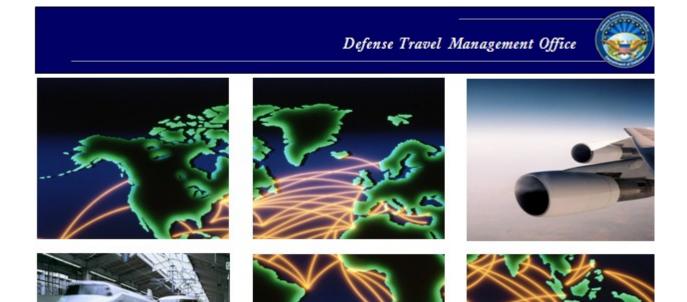

Defense Travel System

# DTS Guide to Processing Authorizations for the New Fiscal Year

### **Table of Contents**

| Chapter 1: Overview of New Fiscal Year Funding and DTS                          | 4  |
|---------------------------------------------------------------------------------|----|
| 1.1 Reference Materials                                                         | 4  |
| 1.2 Accounting System Shutdown Periods                                          | 4  |
| Chapter 2: Travel that Occurs in a New Fiscal Year                              | 5  |
| 2.1 Creating an Authorization for Travel in a New Fiscal Year                   | 6  |
| 2.2 Approving an Authorization When New Fiscal Year Funding Is Available        | 8  |
| 2.3 Trips Departing Before New Fiscal Year Funding is Available                 | 8  |
| 2.4 Funding Messages: No Budget Exists and Insufficient Funds                   | 9  |
| Chapter 3: Fiscal Year Crossover Travel                                         | 10 |
| 3.1 Creating an Authorization for a Trip That Crosses Fiscal Years              | 10 |
| 3.2 Creating an Amendment for the Trip Portion that Occurs in a New Fiscal Year | 14 |
| 3.2.1 Adding New Fiscal Year Information                                        | 15 |
| 3.3 Using Prior Fiscal Year Funds                                               | 21 |
| Chapter 4: Air Reservations and the New GSA City Pair Contract                  | 22 |
| 4.1 A Trip Crosses Into the New Fiscal Year                                     | 22 |
| 4.2 Entire Trip Occurs in the New Fiscal Year                                   | 22 |
| Chapter 5: Advances and Scheduled Partial Payments                              | 24 |
| 5.1 New Fiscal Year Trips                                                       | 24 |
| 5.2 Crossover Fiscal Year Trips                                                 | 25 |
| Chapter 6: Local Vouchers                                                       | 26 |
| Chapter 7: No-Year and Multi-Year Funds                                         | 27 |
| Chapter 8: Navy STARS-FL and STARS-HCM Lines of Accounting                      | 28 |
| Chapter 9: Addressing Locality Rate Changes for Travel in a New Fiscal Year     | 29 |

# **Revision History**

| Revision | Date     | Authorization                                 | Change Description                                                                                          | Page, Section    |
|----------|----------|-----------------------------------------------|----------------------------------------------------------------------------------------------------|------------------|
| 7.0      | 7/24/08  | Defense Travel<br>Management<br>Office (DTMO) | General update for FY09 in various sections and graphics. Updated document number to version 7.0 throughout | All              |
| 8.0      | 9/6/08   | Defense Travel<br>Management<br>Office (DTMO) | Update to show new functionality in the accounting module and how to allocate expenses                      | Chapters 3, 4    |
| 9.0      | 7/15/09  | Defense Travel<br>Management<br>Office (DTMO) | General updates to the guide                                                                                | All              |
| 10.0     | 7/29//10 | Defense Travel<br>Management<br>Office (DTMO) | General updates for FY11 in various sections and graphics.                                                  | All              |
| 11.0     | 1/12/11  | Defense Travel<br>Management<br>Office (DTMO) | Update to website link.                                                                                     | Section 2.1      |
| 12.0     | 7/19/11  | Defense Travel<br>Management<br>Office (DTMO) | General updates for FY12 in various sections and graphics.                                                  | All              |
| 13.0     | 7/25/12  | Defense Travel<br>Management<br>Office (DTMO) | Reviewed guide for updates. Updated screen shots for FY13.                                                  | All              |
| 14.0     | 8/30/13  | Defense Travel<br>Management<br>Office (DTMO) | Updated screens shots for DTS Release 1.7.3.20 and FY14.                                                    | All              |
| 15.0     | 7/31/14  | Defense Travel<br>Management<br>Office (DTMO) | Reviewed guide for updates.                                                                                 | All              |
| 16.0     | 6/20/16  | Defense Travel<br>Management<br>Office (DTMO) | Reviewed guide for updates. Inserted new screenshots in Chapter 3                                           | All<br>Chapter 3 |

# **Chapter 1: Overview of New Fiscal Year Funding and DTS**

The fiscal year for the Department of Defense (DoD) begin on 1 October and ends on 30 September of the following calendar year. Preparing DTS documents for travel that occurs in a new fiscal year or crosses fiscal years requires the processes described in this guide to ensure that funding is assigned correctly for the following travel situations:

- New fiscal year travel. Travel that begins on or after 1 October and requires authorization and reservations prior to 1 October.
- Cross-fiscal year travel. Travel that begins 30 September or earlier and ends 1 October or later.

#### 1.1 Reference Materials

The following documents provide supporting information on fiscal year travel topics:

- Defense Travel Administrator's (DTA) Manual
- DTS Guide to Establishing LOAs and Budgets for the New Fiscal Year

These documents can be found at <a href="http://www.defensetravel.dod.mil/site/training.cfm">http://www.defensetravel.dod.mil/site/training.cfm</a>.

#### 1.2 Accounting System Shutdown Periods

Many accounting systems that interface with DTS become unavailable for processing for a period of time starting in late September. DTS shutdowns are not planned to occur during the fiscal year crossover period. A list of shutdown periods can be found at <a href="http://www.defensetravel.dod.mil/site/fycross.cfm">http://www.defensetravel.dod.mil/site/fycross.cfm</a>.

DTS will hold documents approved during the accounting system shutdown period. Document processing should be complete before the shutdown to accomplish any needed transactions for the traveler.

# **Chapter 2: Travel that Occurs in a New Fiscal Year**

This chapter provides the traveler, Authorizing Official (AO), and Finance Defense Travel Administrator (FDTA)/Budget Defense Travel Administrator (BDTA) in creating and processing DTS authorizations in the current fiscal year for travel that will start in the new fiscal year.

An example of this is a traveler who creates a travel authorization on 15 September (current fiscal year) for travel that will start 1 October or after (new fiscal year).

The traveler can make arrangements for the entire trip; however, General Services Administration (GSA) Airline City Pair flights are not be available for the new fiscal year until the airlines enter the GSA contract award information into their Global Distribution System (GDS) and the DTS database is updated. These actions typically occur in September; notices will be posted on the DTMO website and in the DTS notices section of the DTS webpage.

Travelers who try to make flight arrangements prior to the awarding and loading of the new contract fares will not be able to access GSA Airline City Pair fares. See Chapter 5 of this guide for more information.

Authorizations created in DTS for travel that begins in a future fiscal year should not be stamped **APPROVED** until the FDTA/BDTA establish the new fiscal year lines of accounting (LOAs) and funding for the budget(s) in DTS. Funding for the fiscal year is made by authorities outside of DTS.

**Note:** Organizations can approve new fiscal year travel documents in the current fiscal year. DTS will hold the new fiscal year transactions until the accounting systems are ready to receive the transactions. This facilitates applying the Tickets Are Waiting (TAW) date for the Commercial Travel Office (CTO).

For travel that requires ticketing before new fiscal year funds are available and the AO can approve the documents in DTS, the traveler should follow local business rules for obtaining transportation with verbal approval. The verbal approval allows the CTO to ticket the transportation booked using the DTS Travel module, which then updates DTS with the ticketed information. The Transportation Officer (TO) typically provides verbal approval; however, this may vary by site. The AO is still required to approve the document in DTS after new fiscal year funding are available.

#### 2.1 Creating an Authorization for Travel in a New Fiscal Year

To create a travel authorization in the current fiscal year for travel that starts in a new fiscal year, follow these steps:

- 1. Create the travel authorization in DTS (i.e., complete the itinerary, make travel reservations, and enter the expenses for the trip).
- 2. On the Accounting screen, select an **LOA** for the new fiscal year (Figure 2-1). If the current fiscal year LOA displays by default, remove it. If a new fiscal year LOA is not available, then leave the LOA selection blank.

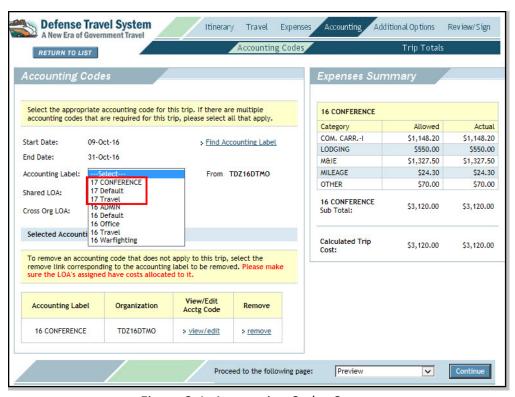

Figure 2-1: Accounting Codes Screen

Leaving the LOA selection blank is acceptable in this situation. When the authorization is signed, DTS will trigger the following advisory: *NO ACCT CODE ASSIGNED* (Figure 2-2).

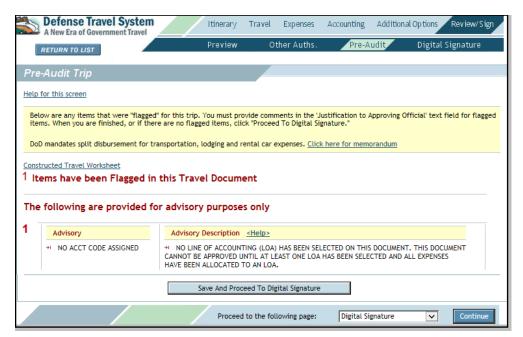

Figure 2-2: Advisory - NO ACCT CODE ASSIGNED

3. Access the Preview Trip screen (Figure 2-3).

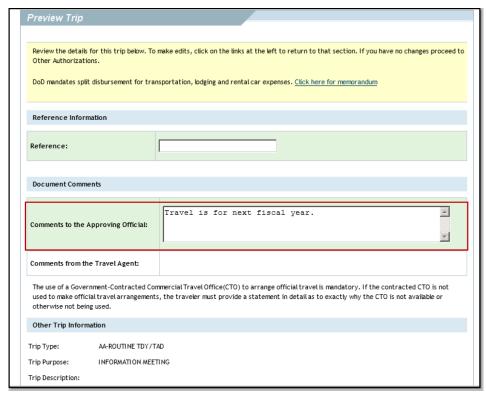

Figure 2-3: Preview Trip Screen

4. Complete the **Comments to the AO** field with text similar to – *Travel is for next fiscal year*.

5. Proceed to the Digital Signature screen to sign the document. After the document is signed, the CTO confirms the travel reservation(s) and the normal routing process continues.

The AO will hold the document for approval until notified new fiscal year funding is loaded in DTS. See Section 2.2 for steps when funding becomes available.

#### 2.2 Approving an Authorization When New Fiscal Year Funding Is Available

When new fiscal year funding becomes available, the FDTA/BDTA will load new LOA(s) and budget items(s) in DTS. This process is explained in the DTS Guide too Establishing LOAs and Budgets for the New Fiscal Year.

DTS will hold the new fiscal year obligation transactions until the accounting systems are ready The AO approves the authorization in DTS after new fiscal year LOAs and budget are loaded, even if the accounting system is not ready to process transactions.

Once the authorization routes to the AO approve the document following these steps:

- 1. If the new fiscal year LOA has not been added to the document, update the accounting data:
  - a. Access the Accounting screen and select the LOA(s) for the new fiscal year (Figure 2-1).
  - b. If more than one LOA is required, allocate the expenses accordingly.
  - c. Do not use prior year funds to fund travel in the new fiscal year.
- 2. Continue the approval process.

After the AO applies the **APPROVED** stamp, DTS applies the TAW date and the Passenger Name Record (PNR). The CTO issues the tickets three business days prior to departure.

If LOAs cannot be added, then funding and approval cannot be accomplished prior to departure, see Section 3.3.

#### 2.3 Trips Departing Before New Fiscal Year Funding is Available

If the new funding is not available before a trip's start date, a traveler may need to depart before the authorization is approved. This may occur because the LOA rollover and budget modules updates cannot be made in time. The DTA should establish procedures in advance with the TO and the CTO facilitate this situation.

Depending on your organization's local business rules and the CTO contract, verbal approval can be given to travel, and the CTO tickets the trip based on instructions from the TO or other designated official. A DTS document is created and approved as explained in Section 2.1 and Section 2.2

# 2.4 Funding Messages: No Budget Exists and Insufficient Funds

If the AO applies the approved stamp to an authorization with a funding issue, a funding message will display and the document will not accept the **APPROVED** stamp. The document will not continue routing.

- No Budget Exists: This message displays if there are no new budgets.
- Insufficient Funds: This message displays if there are no funds available in the budget. Funds need to be added to the budget.

# **Chapter 3: Fiscal Year Crossover Travel**

This chapter provides guidance to the traveler and the Authorizing Official (AO) for creating and approving DTS authorizations that extend across two fiscal years when using funds from a single year.

If a traveler creates an authorization in the current fiscal year for travel that begins on 18 September (current fiscal year), and ends on 6 October (new fiscal year). Enter the accounting information to an authorization with travel that spans across fiscal years are a multistep, coordinated process.

The traveler creates the authorization for the entire travel period. This step requires the traveler to include both the current fiscal year LOA and the new fiscal year LOA.

However, the new fiscal year LOA cannot be added until after establishing the new fiscal year LOA(s) and budget(s) in DTS.

This does not apply to travel funded by Multi-Year, or No-Year appropriations, when the LOA in the authorization can be used for a previous and new fiscal year. See Chapter 7 of this guide for further guidance.

#### 3.1 Creating an Authorization for a Trip That Crosses Fiscal Years

If the trip begins in one fiscal year and ends in the next, use the following steps:

- 1. Create the travel authorization in DTS.
- 2. Enter **start date** and **end date** of the trip. For example, the traveler indicates on the **Trip Overview** screen that the travel starts 18 September and ends 6 October (Figure 3-1).

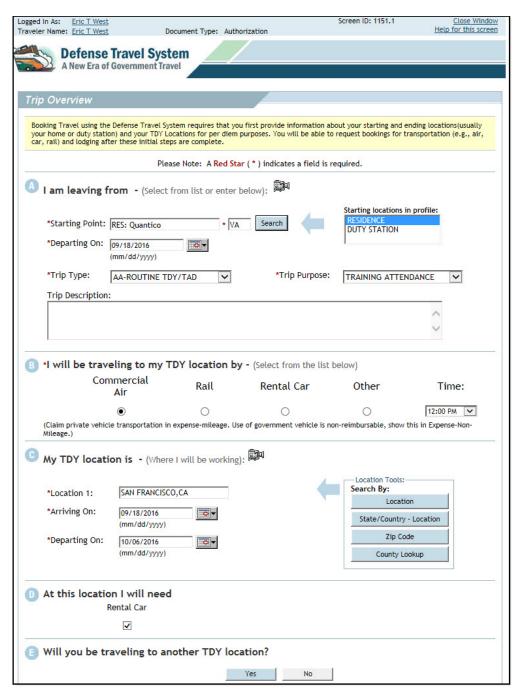

Figure 3-1: Trip Overview Screen

3. Select the Travel module and select departure and return flights using the trip itinerary dates. Hotel and rental car reservations can also be selected for the entire trip.

GSA Airfare City Pair availability in the new fiscal year is dependent upon contract award and loading into the Reservation System. These fares may not display in DTS for new fiscal year travel until September.

If City Pair flights are not available in DTS, the traveler should not select a return flight unless the return date is in early October. In this case, the traveler may select a coach class ticket due to the non-availability of GSA fares. See Chapter 4 of this guide for more information.

4. If the traveler has made transportation reservations outside DTS, enter the cost in the **Other Transportation** screen (Figure 3-2)

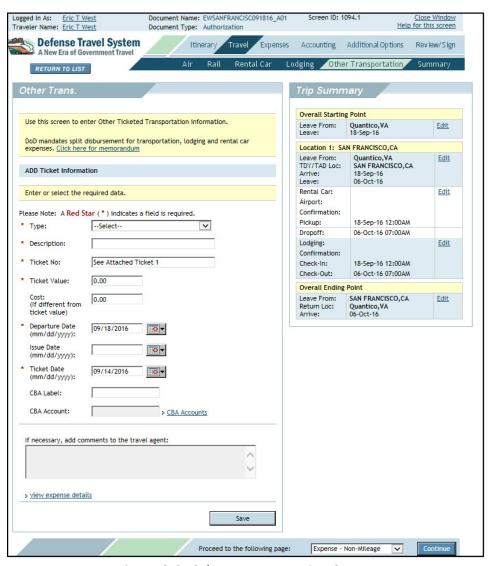

Figure 3-2: Other Transportation Screen

DTS will allocate each ticketed transportation expense to the LOA(s) for the fiscal year in which the expense is s ticketed. If the return flight is in the new fiscal year, but is ticketed using the current fiscal year LOA, it will be charged against the current fiscal year LOA.

**Note**: Once air reservations are chosen, the traveler will not need to adjust the itinerary dates for the new fiscal year crossover procedures.

- 5. Enter the expense the entire trip with the appropriate dates or date ranges.
- 6. Select the **Per Diem Entitlements** screen to verify that lodging is accurate for all dates. If necessary, add any special duty conditions, actual expenses, meals provided, or leave.
- 7. Select the **Accounting Codes** screen and enter the current fiscal year LOA (if not already populated by defaults), then add the new fiscal year LOA. These actions allow the appropriate funds to pay for the current and new fiscal year portion of the travel (Figure 3-3).

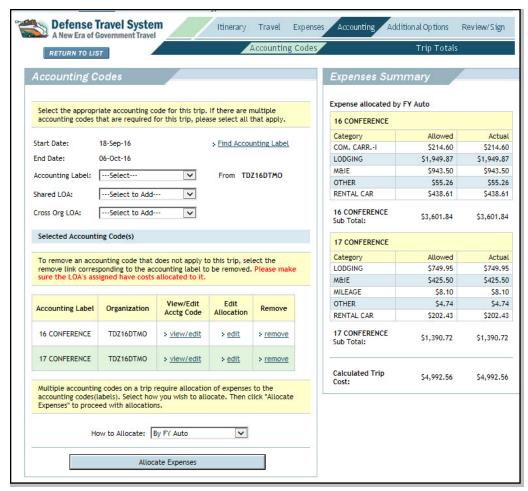

Figure 3-3: Accounting Codes Screen

With the addition of the new fiscal year LOA, DTS prompts the traveler to either accept the FY Auto allocation by selecting **OK** or **Cancel** (Figure 3-4).

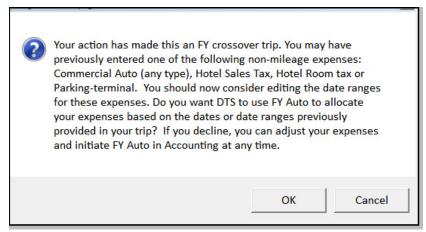

Figure 3-4: FY Auto Allocation Message

8. If using a single LOA for each fiscal year, select **OK** or **Cancel** to allow DTS to automatically allocate the expenses based on the date or date ranges between the two LOAs.

If you wish to use a different allocation method, use the drop down box in the **How** to Allocate to choose the desired method

9. On the **Preview Trip** screen, enter a comment similar to one shown below in the **Comments to the approving Official** box:

Traveler is expected to return on <DD MM YYYY>, travel does cross fiscal years. This authorization includes the current and the new fiscal year itinerary and expenses.

10. Sign the authorization.

The document routes to the CTO to review reservation arrangements.

11. The authorization routes to the AO for approval.

Upon AO approval, DTS routes the Passenger Name Record (PNR) to the CTO and sends the current year obligation transactions to the accounting system. DTS holds the new fiscal year obligation transactions until the accounting system is ready to receive them.

# 3.2 Creating an Amendment for the Trip Portion that Occurs in a New Fiscal Year

In fiscal year crossover travel, when only the current fiscal year portion of the authorization was created and approved (with the current fiscal year LOA), the traveler must wait for funds to become available, and amends the original authorization to make the following updates:

- Update the itinerary to include the portion of travel that takes place in the new fiscal year
- Apply the additional LOA(s) for the new fiscal year

The organization's AOs and travelers should receive notification when the budget fund(s) have been loaded in the DTS Budget module.

**Note**: If a trip includes scheduled partial payments (SPPs), when the amendment is created, the SPPs will have to be rescheduled. The SPPs will process normally once the amendment is approved. If a payment is scheduled during the shutdown of fund availability period (generally late September to the middle of October), it will be processed as soon as the amendment receives the **POSACK** stamp.

#### 3.2.1 Adding New Fiscal Year Information

Use the steps below to add the new fiscal year information to an authorization

1. Create the amendment for the authorization. Add comments to identify the purpose of the amendment (Figure 3-5).

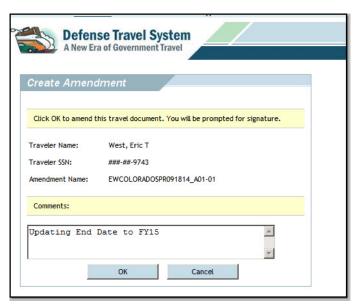

Figure 3-5: Create Amendment Screen

2. Access the **Trip Overview** screen and change the End Date to reflect the correct return date in the new fiscal year (Figure 3-6).

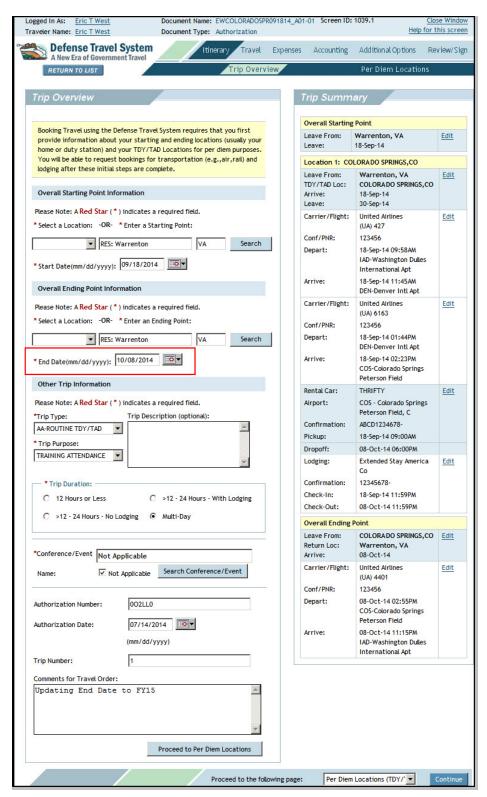

Figure 3-6: Trip Overview Screen

3. Scroll to the bottom of the screen and select **Proceed to Per Diem Locations**. The **Per Diem Locations** screen opens (Figure 3-7). The **Trip Summary** on the right side of the screen is the starting point for updating the end date for the per diem location on the document.

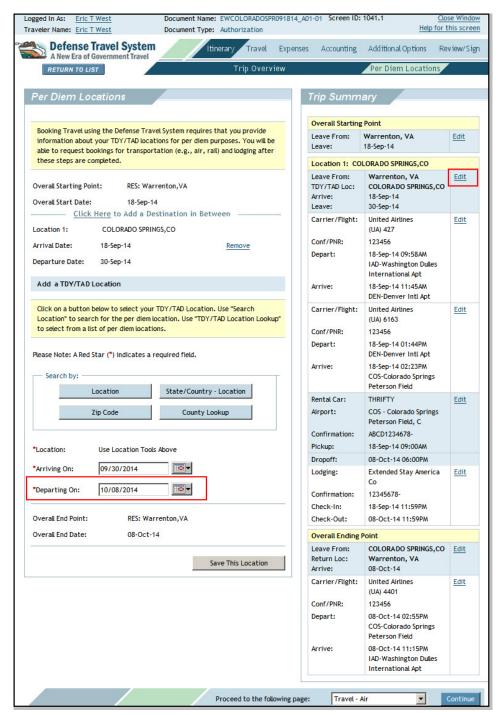

Figure 3-7: Per Diem Locations - Edit

- 4. Select **Edit** for location that needs to have the end date updated, and then change the **Departing On** date.
- 5. Select **Save Changes**.
- 6. Access the **Trip Overview** screen and verify that the itinerary reflects that the trip crosses the fiscal year (Figure 3-8).

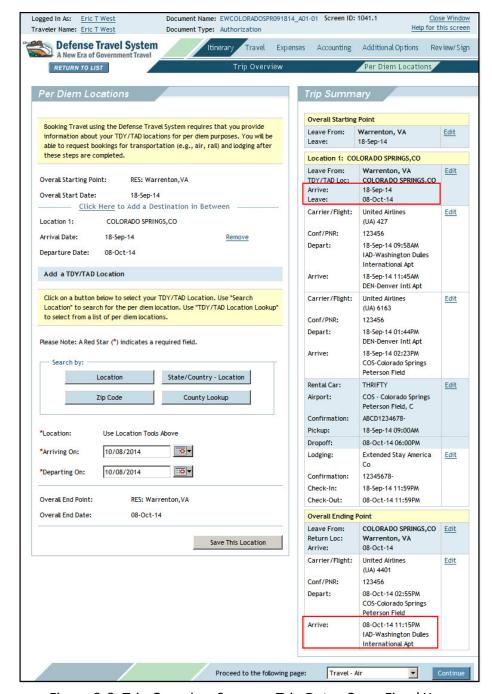

Figure 3-8: Trip Overview Screen – Trip Dates Cross Fiscal Year

- 7. If transportation reservations were made outside DTS, select **Travel** on the navigation bar and then **Other Transportation** on the subnavigation bar and enter the costs on the on the **Other Transportation** screen (Figure 3-2).
- 8. Select **Mileage Expenses** and **Non-Mileage Expenses** to update only the expenses applicable to the new fiscal year (Figure 3-9).

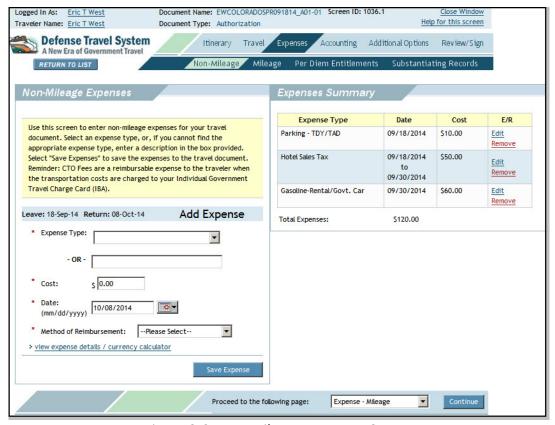

Figure 3-9: Non-Mileage Expenses Screen

- 9. Select **Per Diem Entitlements** to verify that lodging was updated for the additional dates that were added.
- 10. If any special duty conditions were selected previously (e.g., actual expenses, meals provided, leave), these must be entered again because DTS removes them when the amendment is created.
- 11. Select **Accounting** and add LOA(s) to fund the new fiscal year portion of the travel.

With the addition of the new LOA, the traveler is prompted to either accept the FY Auto allocation or to choose one of the other options to allocate expenses.

12. If using a single LOA for each fiscal year, select **OK** or **Cancel** to allow DTS to automatically allocate the expenses based on the date or date ranges between the two LOAs (Figure 3-4).

If you wish to use a different allocation method, use the drop down box in the **How to Allocate** to choose the desired method.

13. Proceed to **Digital Signature** to sign the document.

After the document is signed, the routing process will continue.

# 3.3 Using Prior Fiscal Year Funds

Documents may be funded with prior fiscal year funds. All documents that use prior year LOAs and if the LOA label is available in DTS, will fund to the associated prior year budget located in the Budget module.

# Chapter 4: Air Reservations and the New GSA City Pair Contract

GSA airline City Pair flight contracts change annually; this creates a need for additional considerations when making reservations in DTS for flights that will occur in the new fiscal year.

Before the new airline City Pair fares can be published in DTS, GSA must award the contracts, and the airlines must update the Global Distribution System (GDS). This typically occurs in September.

#### 4.1 A Trip Crosses Into the New Fiscal Year

If a trip has a departure date earlier than October 1<sup>st</sup> and the return date is October 1<sup>st</sup> or later, then complete the authorization through the trip end date. If the travel arrangements on the authorization are made after the new airline City Pairs are published, normal fiscal year crossover selection and processing occurs. See Table 4-1 for guidance on booking flights for the trip.

Table 4-1: Booking Flight Reservations When a Trip Crosses into a New Fiscal Year

| Booking Flight Reservations When a Trip Crosses into a New Fiscal Year        |         |             |  |
|-------------------------------------------------------------------------------|---------|-------------|--|
| Flight Date                                                                   | Use DTS | Contact CTO |  |
| Earlier than 1 October                                                        | X       |             |  |
| 1 October or later and new fiscal year airline City Pair fares are in DTS     | X       |             |  |
| 1 October or later and new fiscal year airline City Pair fares are not in DTS |         | х           |  |

#### 4.2 Entire Trip Occurs in the New Fiscal Year

Consideration of the departure timeframe is helpful when creating an authorization for a trip that will begin in the next fiscal year. See Table 4-2 for guidance on booking flights for the trip.

Table 4-2: Booking Flight Reservations When the Entire Trip Occurs in a New Fiscal Year

| Booking Flight Reservations When the Entire Trip Occurs in a New Fiscal Year |                                  |                                  |  |  |
|------------------------------------------------------------------------------|----------------------------------|----------------------------------|--|--|
| Time Frame for Departure                                                     | When to Book Reservations        | Follow-up Actions                |  |  |
| Not immediate                                                                | Just prior to the current Fiscal | Once new Fiscal Year funds are   |  |  |
|                                                                              | Year approval                    | available and loaded, the        |  |  |
|                                                                              |                                  | accounting systems process the   |  |  |
|                                                                              |                                  | transactions                     |  |  |
| Immediate, departure is in early                                             | As early as necessary, using the | The Transportation Officer       |  |  |
| October                                                                      | non-restricted fares shown in    | should enlist the CTO to monitor |  |  |
|                                                                              | DTS                              | these trips and attempt to book  |  |  |
|                                                                              |                                  | GSA fares when they become       |  |  |
|                                                                              |                                  | available                        |  |  |

# **Chapter 5: Advances and Scheduled Partial Payments**

Because of accounting system shutdown, it is necessary to give careful consideration when requesting advances and scheduled partial payments (SPPs) during the new fiscal year transition period. It is important to know that authorizations can be approved during the shutdown, but disbursements will be held until the accounting system restarts.

As the departure date approaches 30 September, the amount of the advance is reduced because it is calculated on the reimbursable costs through 30 September. Travelers departing later in September should obtain a GTCC, and the AO, and DTA should closely monitor the shutdown process and, as soon as possible, have the current fiscal year amendment approved and processed.

#### **5.1 New Fiscal Year Trips**

Table 5-1 provides information pertaining to authorizations for new fiscal year travel that need to be approved before the new fiscal year funds are available.

Table 5-1: Advances and Scheduled Partial Payments for New Fiscal Year trips

| Advances and Scheduled Partial Payments for New Fiscal Year trips |                                  |                  |                                                                                                    |                                           |
|-------------------------------------------------------------------|----------------------------------|------------------|----------------------------------------------------------------------------------------------------|-------------------------------------------|
| Departure Date                                                    | Payment Type                     | Payment<br>Delay | Disbursement Date                                                                                                   | Mitigation                                |
| 1 October through accounting system restart                       | Non-ATM<br>advance               | Yes              | Three or more business days after the accounting system begins processing, if the disbursing system is also on line | Ensure that<br>the traveler<br>has a GTCC |
|                                                                   | Scheduled<br>Partial<br>Payments | No               | First Scheduled Partial Payment is scheduled to occur 30 days after departure                                       | N/A                                       |

#### **5.2 Crossover Fiscal Year Trips**

Table 5-2 provides information pertaining to authorizations for trips that begin in the current fiscal year and continue into the new fiscal year.

Table 5-2: Advances and Scheduled Partial Payments for Crossover Fiscal Year trips

| Advances and Scheduled Partial Payments for Crossover Fiscal Year trips |                                                            |                                                                                                    |                                                                                                    |                                                                                                 |
|-------------------------------------------------------------------------|------------------------------------------------------------|----------------------------------------------------------------------------------------------------|----------------------------------------------------------------------------------------------------|-------------------------------------------------------------------------------------------------|
| Payment Type                                                            | When To<br>Request                                         | When Disbursed                                                                                                    | Risks for Late Fiscal Year<br>Travel Dates                                                                                                    | Mitigation                                                                                      |
| Non-ATM advance<br>(current FY LOA<br>only)                             | At least five business days before account system shutdown | As normal                                                                                                    | If the authorization is approved, but processing is not completed, the payment will be delayed                                                                                                    |                                                                                                 |
| Non-ATM advance<br>(split between<br>current FY and new<br>FY LOAs)     |                                                            | Current fiscal advance invoice will not be submitted until the current fiscal year obligation receive a POSACK stamp | Trips that start in late September.  The first advance may not meet the traveler's needs for the first few weeks in October. The next advance request will not be submitted until the new fiscal year obligation receives the POSACK stamp, which will not occur until the accounting system is ready. | Ensure that<br>the traveler<br>has a GTCC                                                       |
| Scheduled Partial<br>Payments                                           | N/A                                                        | Generally, Scheduled Partial Payments disburse on a schedule, but the schedule may be delayed due to:                | Applies to trips that start between 20 August and 20 September. The first Scheduled Partial Payment may not be disbursed on time due to the accounting system shutdown.                                                                                                    | Use an advance and Scheduled Partial Payments to ensure that the traveler has sufficient funds* |

<sup>\*</sup>If the traveler is allowed an advance based on the *DoD Financial Management Regulations*, the advance will pay 80% of approved expenses for the first 30 days. Then, Scheduled Partial Payments will be scheduled for the remainder of the trip. The traveler's profile must include Advance Authorized before the authorization is created. The traveler will not be overpaid when requesting an advance or scheduled partial payments. The advance is calculated for up to the first 30 days and the last Scheduled Partial Payment is adjusted to ensure that the total of the advance and Scheduled Partial Payments will not exceed the reimbursable expenses reflected in the authorization.

# **Chapter 6: Local Vouchers**

DTS will not process a local voucher that contains two different fiscal year (FY15/FY16) LOAs. Separate local vouchers must be created and approved for reimbursements that are claimed for different fiscal year LOAs.

- Local travel in the current fiscal year Local vouchers should be approved before the
  accounting system shutdown to ensure that processing is complete prior to the
  shutdown. If the account system processing cannot be completed prior to the
  shutdown, the payment will not be processed until the obligation has received the
  POSACK stamp after the shutdown.
- Local travel in the new fiscal year Local vouchers for new fiscal year should not be approved until funds are available.

# **Chapter 7: No-Year and Multi-Year Funds**

Some organizations use funding that allows obligation of travel expenses from multiple years to the same LOA. Based on the service/agency and accounting system guidance, travelers who use the same LOA for the entire trip can create the authorization with beginning dates in the current fiscal year and ending date in the new fiscal year without creating an amendment after 30 September.

The entire crossover trip can be created and approved with no need for the procedure outlined in Chapter 3 of this guide. The *DTS Guide to Establishing LOAs and Budgets for the New Fiscal Year* includes a discussion of this topic. \*The FDTA or BDTA will decide whether to continue using the current fiscal year LOA labels in the new fiscal year or rollover the labels (leaving the year-related data element the same).

\*This is a local organization decision.

# **Chapter 8: Navy STARS-FL and STARS-HCM Lines of Accounting**

When creating authorizations for fiscal year crossover trip, Navy travelers belonging to organizations that use LOAs processed in the STARS-FL and STARS-HCM accounting systems must use the new fiscal year LOA in their authorizations. This is necessary so that the new fiscal year expenses will have a document fiscal year (DFY) that is the same as the current fiscal year. All LOAs used during a trip will need to have the same DFY based on the departure date. The tree possibilities are shown below:

- A current fiscal year trip has current fiscal year LOAs with a DFY, beginning fiscal year (BFY), and ending fiscal year (EFY) in the current fiscal year.
- A new fiscal year trip has all LOAs with a DFY/BFY/EFY in the new fiscal year.
- A fiscal year crossover trip has:
  - o A current fiscal year LOA with a DFY in the current fiscal year
  - A new fiscal year LOA with a DFY in the current fiscal year
  - A BFY and EFY of the new fiscal year

The DTS Guide to Establishing LOAs and Budget for the New Fiscal Year discuss the options for creating crossover LOAs with budget items. The FDTA/BDTA will need to decide on the approach.

# **Chapter 9: Addressing Locality Rate Changes for Travel in a New Fiscal Year**

In conjunction with the new fiscal year, the governing bodies that set per diem rates conduct an extensive update to existing lodging, meals, and incidental rates. New rates are loaded into DTS as soon as they are available. For trips created prior to the new rate upload, documents will be updated with the new rate when an amendment or voucher is created. Changes may not update automatically if a voucher is created before the rate changes are loaded into DTS. If this is the case, removing and re-entering the per diem location will allow the new rate to be calculated in the document.

Report any issues with locations and per diem rates to the Travel Assistance Center (TAC) by either:

- Calling 1-888-HELP1GO (888-435-7146)
- Submitting a held desk ticket through the Tickets section of Travel Explorer (TraX). The subject line of the ticket should start with **PER DIEM LOCATION RATE PROBLEM**.